#### **University of Minnesota**

#### **Center for Magnetic Resonance Research**

#### **Standard Operating Procedure**

# C104-05 - Connecting Macs to CMRR servers with VNC

Mac Finder supports VNC sessions to CMRR servers

## Connect using terminal ssh

Open a terminal window (Finder > Applications > Utilities > Terminal) ssh [userid@range1.cmrr.umn.edu](mailto:userid@range1.cmrr.umn.edu) Login with your CMRR password

### Start a vncserver session

This will run a desktop session in the memory of the server. vncserver set a password (I usually recommend the same as your CMRR password) (This will give you a desktop number, e.g. range1.cmrr.umn.edu:23) exit You can close the terminal window - you only need it to start the session

# Connect using Finder

This will open a graphical desktop on the server. Finder -> Go -> Connect to Server Server address: Enter your desktop number + 5900 (e.g. vnc://range1.cmrr.umn.edu:5923) Give your VNC password Your desktop should open up in a window. You can now start programs To leave, just close the window (do not choose log out from the menu) The programs will continue to run in the memory of the server. You only need to start a session once, you can close and open it multiple times. If the server is rebooted, your session will end and you will need to start another one.

## Killing a VNC session

Log into the server with terminal ssh as above Use the desktop number for your session ps -fu userid vncserver - kill : 23

# Changing your vnc password

Start terminal ssh and connect as above cd .vnc mv passwd passwd.bak vncserver This will start a new session (e.g. range1.cmrr.umn.edu:24) and prompt you for a new password Kill the new, unneeded session (e.g. vncserver -kill :24) exit

## **Purpose**

**Scope**

**Definitions**

**Responsibility**

**References**

**Forms / Templates**

**Appendices / Tables**

**Revision History**

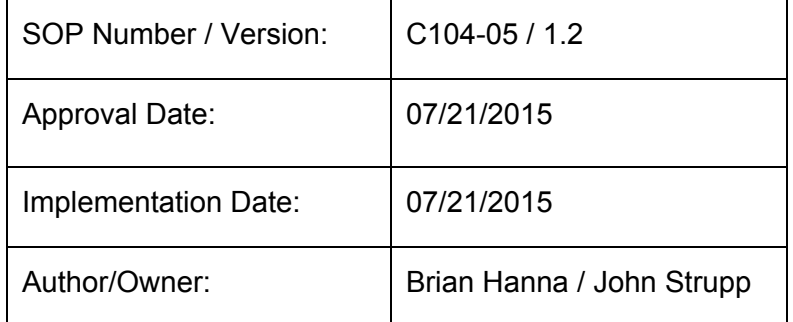

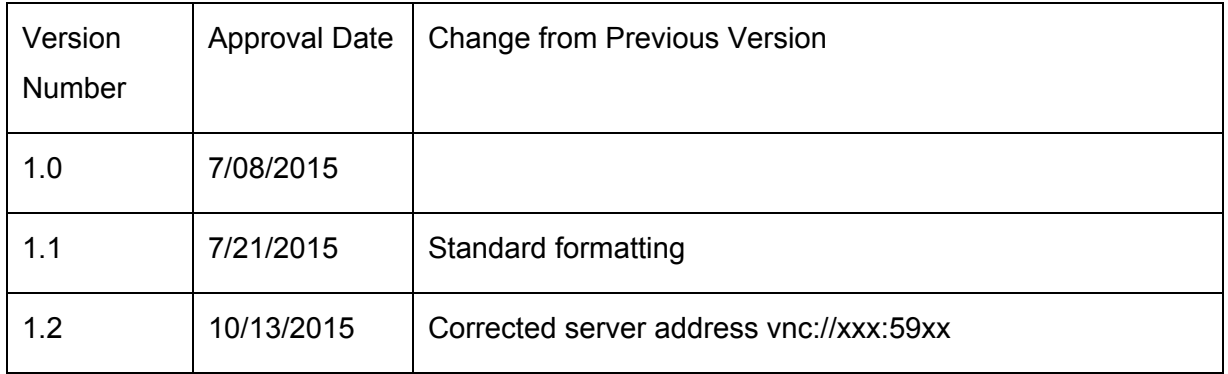

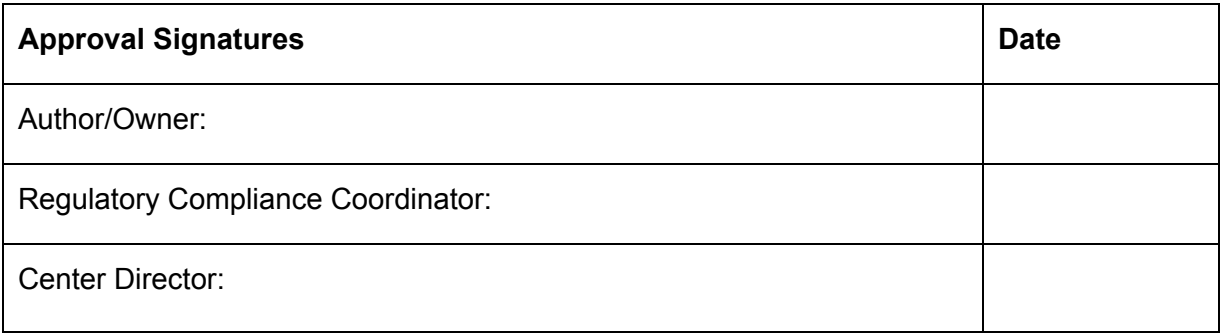